## IconNMR Quick Guide

- 1) Enter username into the login window \_\_\_\_
- 2) Enter password when prompted
- 3) Select the sample number where your sample is located Click Add

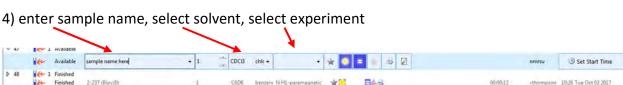

- 5) To change parameters, click [3] (eg. Number of scans, sweep width, delay times, etc.)
- 6) Click Submit

Note: **50 min total** experiment time during the day queue (8 AM – 8 PM).

Max day queue experiment is 10 min

2 hr total experiment time during night queue (8 PM − 8 AM) (Click to switch to night queue) Night queue experiments <20 min will run during daytime if no other samples in queue

If you have more than 5 samples, all sample >5 must be submitted to night queue!

## Sample Status Window (on the right monitor)

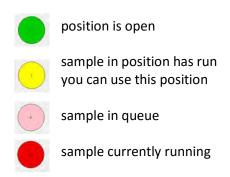

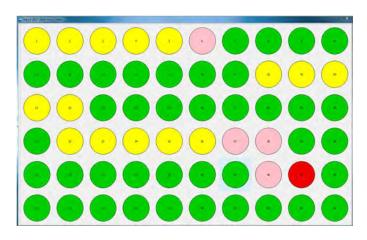

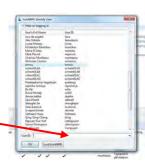